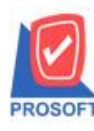

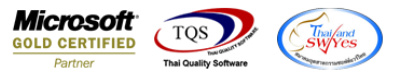

## **ระบบ Enterprise Manager**

 $\blacktriangleright$  รายงานรายละเอียดผู้ขายสามารถ Design เพิ่มแสดง Column รายละเอียด รหัสธนาคารผู้ขาย , เลขที่บัญชี

ผู้ขาย , Charge To , สาขาธนาคาร และชื่อสาขาธนาคารได้

 $1.$  เข้าที่ระบบ Enterprise Manager > AP SetUp > กำหนดรหัสเจ้าหนี้

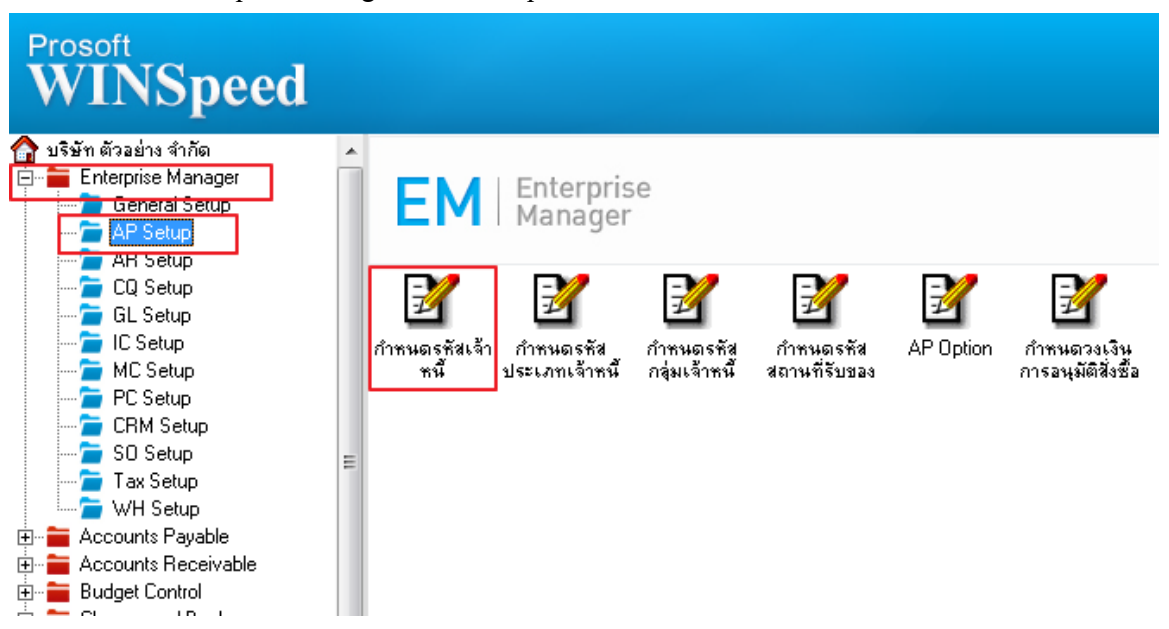

## 2.เลือก Preview

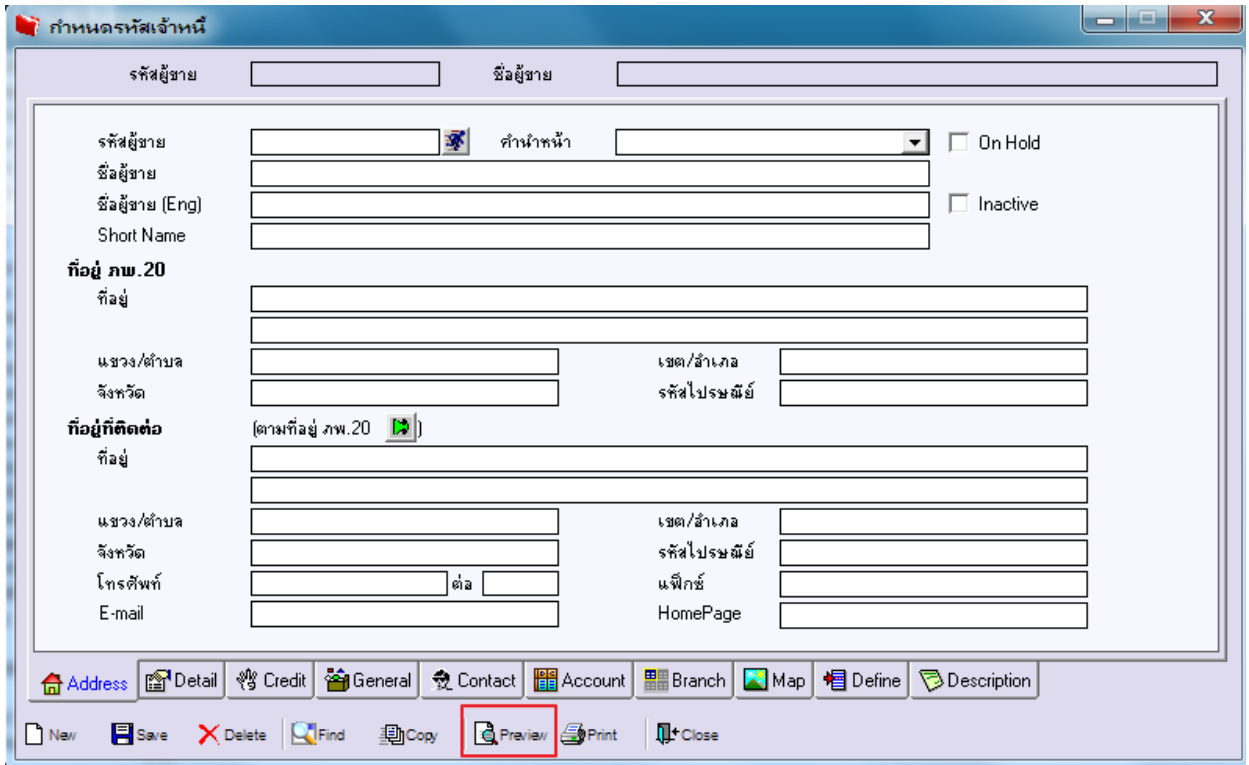

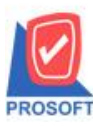

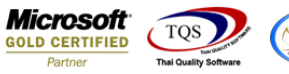

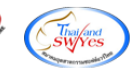

### 3.ท าการ Design รายงาน โดย Click > Design

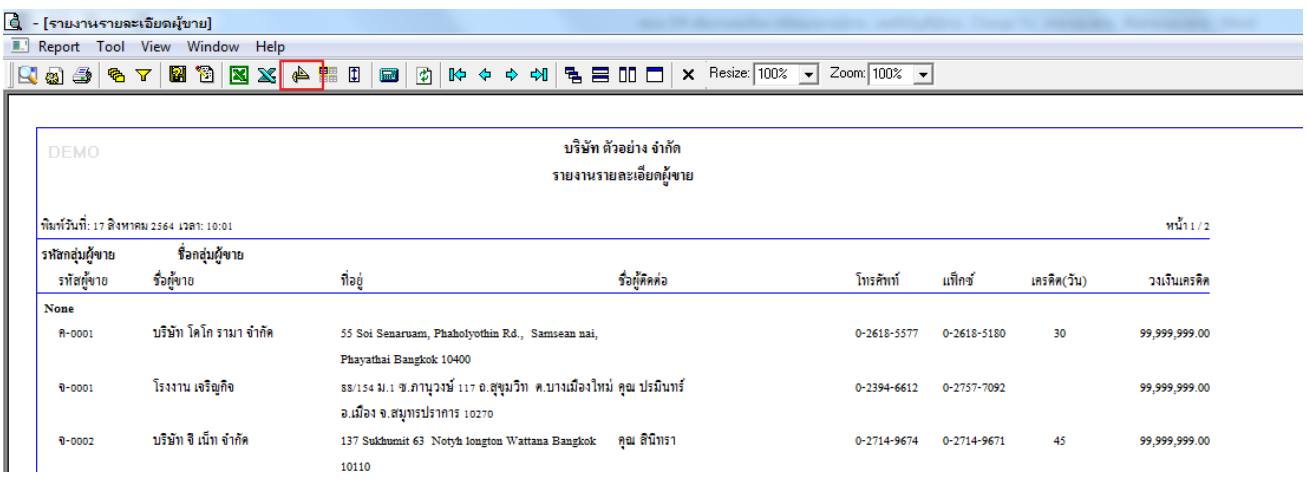

#### 4.Click ขวา Add > Column

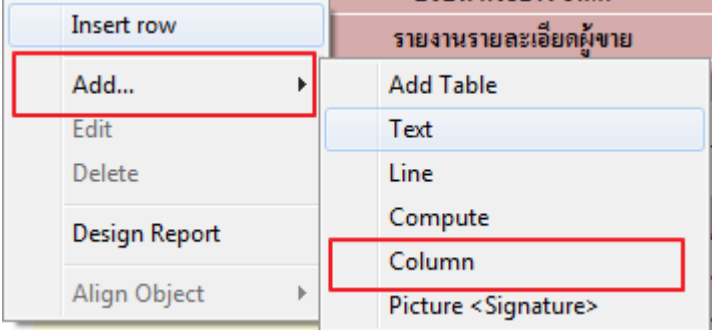

5.เลือกรายการ bankcode เพื่อเพิ่ม รหัสธนาคารผู้ขาย ทำการจัดตำแหน่งที่ต้องการ และ อักษรการใช้งาน เมื่อ เรียบร้อย Click > OK

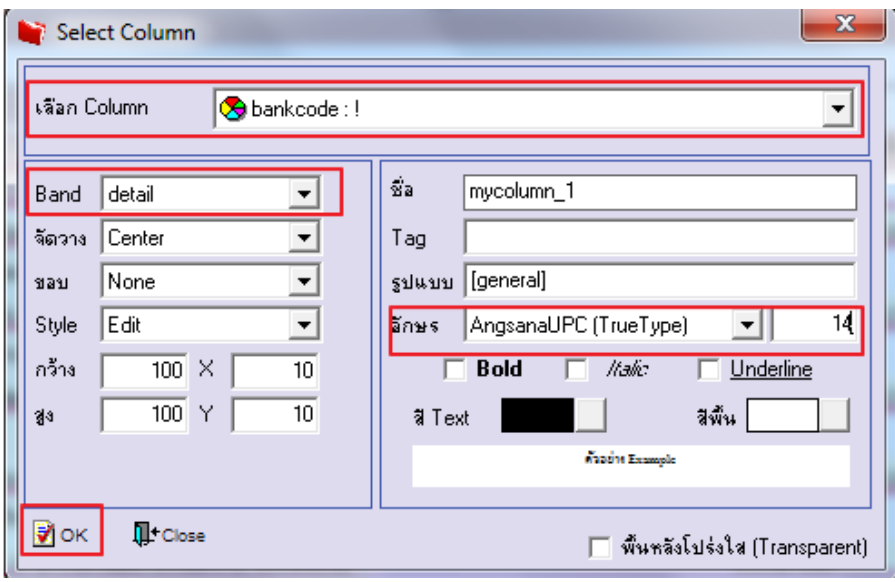

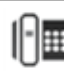

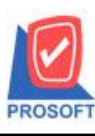

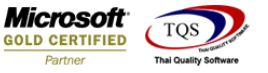

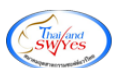

## **Column ที่เพิ่ม เพื่อท ำกำร Design มีดังนี้**

1.bankcode :: รหัสธนาคารผู้ขาย 2.bookno :: เลขที่บัญชีผู้ขาย 3.chargeto :: Charge To 4.branchcode :: สาขาธนาคาร 5.branchname :: ชื่อสาขาธนาคาร

## 6.การ Save Report เลือก Tool > Save Report…

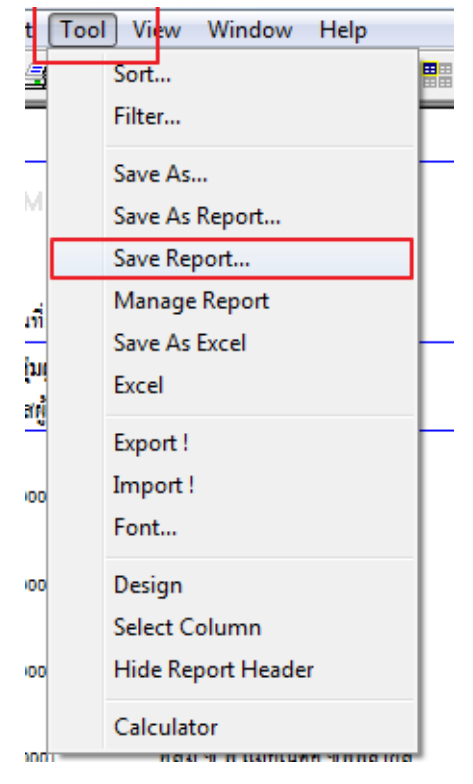

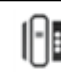

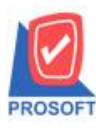

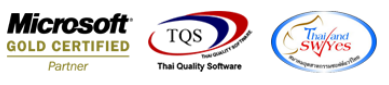

# 7.เลือก Report.pbl > ติ๊กเครื่องหมายถูกถามเมื่อให้ดึงรายงานต้นฉบับ > Save > OK

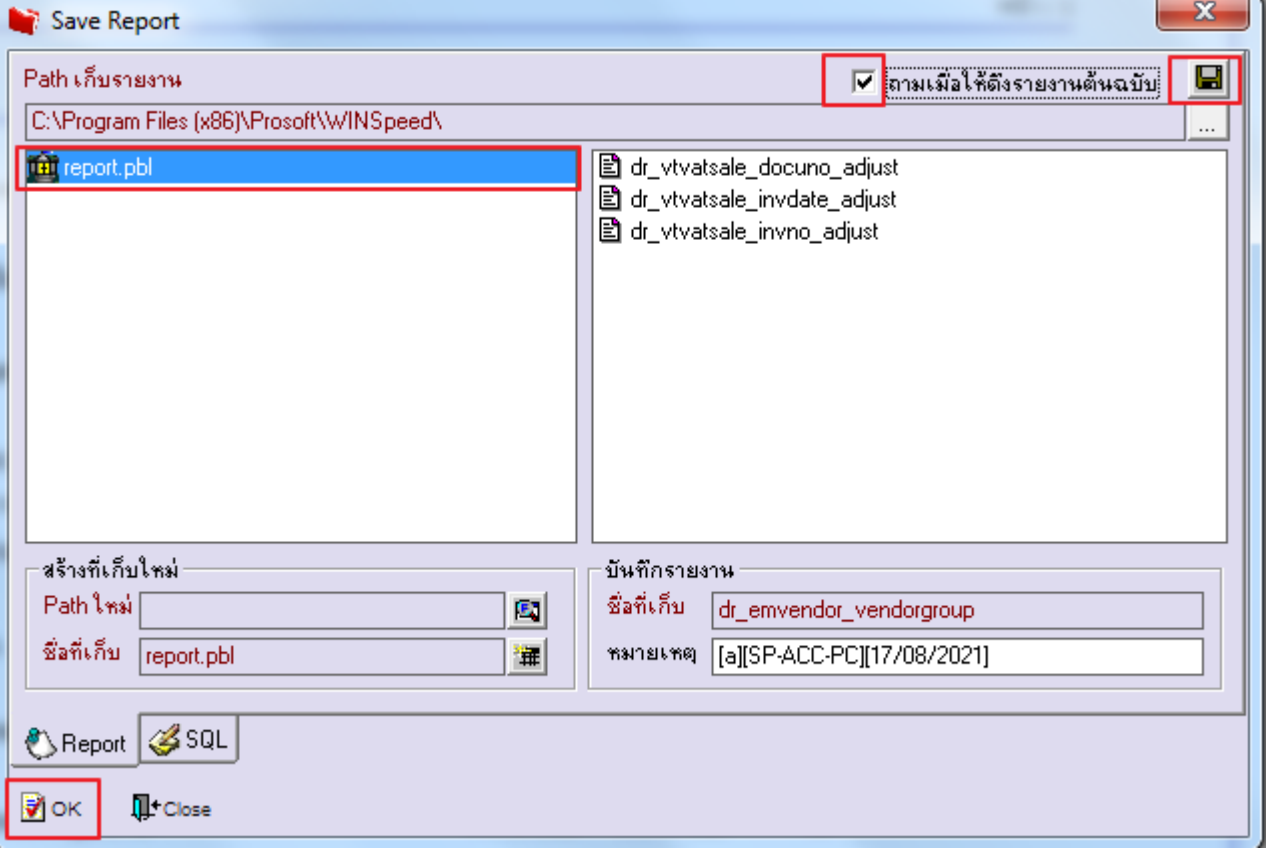

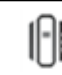